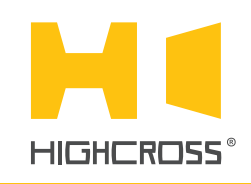

# EPM-BS3D

Motor Control Module

Quick Reference Guide (revision 1.11)

## **OVERVIEW**

The Highcross EPM-BS3D is a motor control module designed to control high-voltage (220V AC) and low-voltage (12-48V DC) motors with bidirectional movement for drapes, shades and skylights as well as projection screens, lifts and gates via interlocked high-voltage relays.

The module has 6 digital inputs allowing to control motors directly via standard wall buttons without an external controller.

The device automatically turns a load off after preconfugured timeout.

The control, data exchange and configuration are all handled via TCP/IP protocol.

The module is designed to be installed on a standard 35 mm DIN rail.

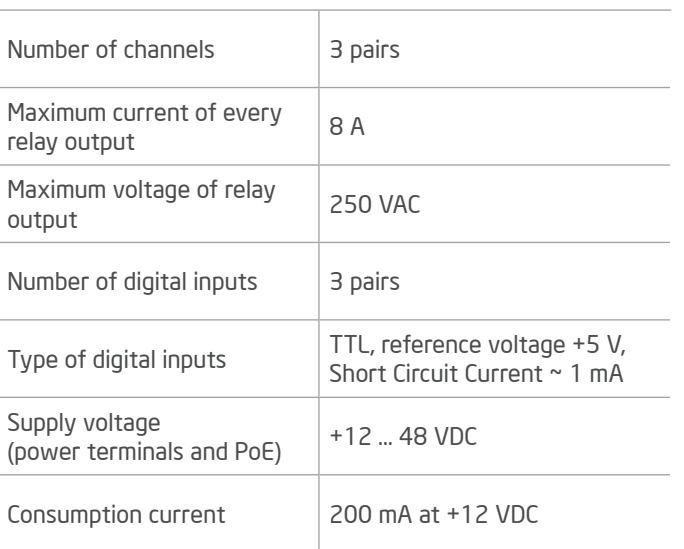

## SPECIFICATIONS

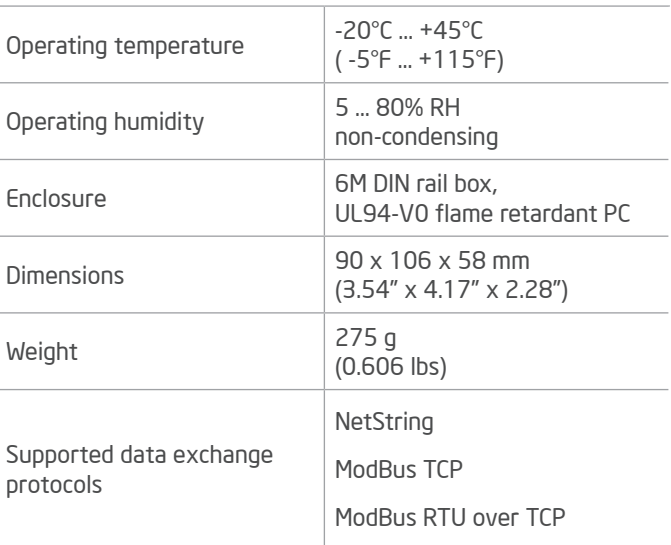

## DEVICE CONTROL COMPONENTS

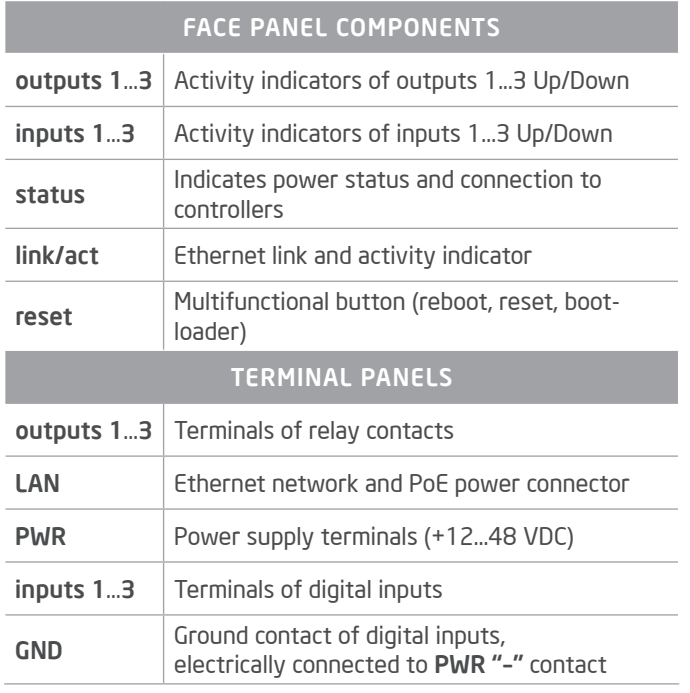

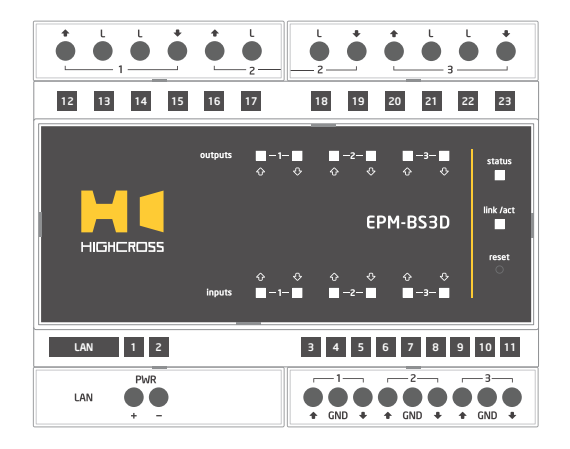

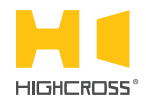

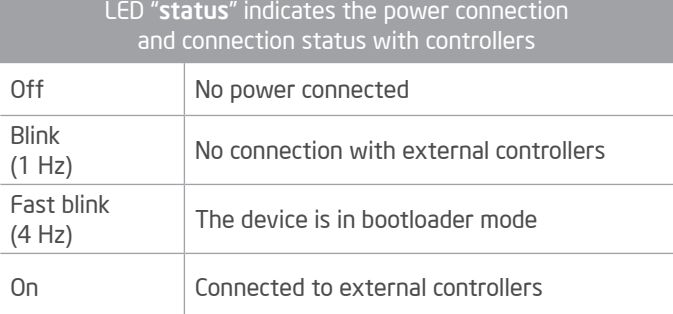

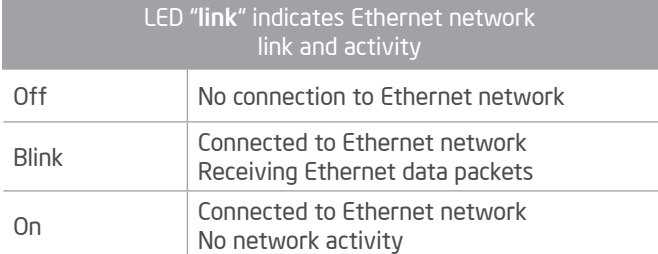

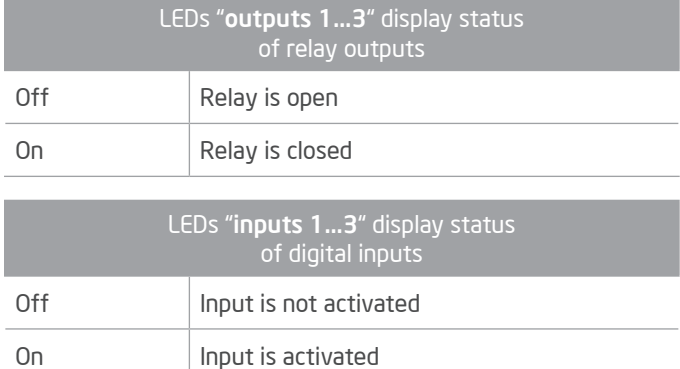

#### Multifunctional button "reset"

To reboot the device push the button for 1 second

To reset the device to factory defaults push and hold the button for 5 seconds.

IP–address will be set to 10.0.1.101, subnet mask - to 255.255.255.0. All other settings will be set to default values

For firmware update, power off the device, push and hold the button and power the device on. Release the button after the LED "status" will start to blink fast.

The network settings of the device started in bootloader mode are: IP–address – 10.0.1.101, subnet mask – 255.255.255.0

The PWR "+" and "–" terminals are designed to power the device +12...48 VDC if connected Ethernet switch has no PoE support.

Outputs  $1...3$  ( $\triangle$ , L,  $\blacktriangleright$ ) are pair contacts of interlocking normallyopen relays.

Inputs 1...3 ( $\triangle$ , GND,  $\blacktriangleright$ ) are designed to connect dry-contact buttons to control outputs without external controller.

For connections diagram refer to the connection sheet.

#### SETUP AND CONFIGURATION

The configuration of the module is handled via web-interface.

To start working with the device:

- Connect the device to the Ethernet switch. If the switch has no PoE support, connect the power +12...48 VDC to the PWR terminal
- Ensure that your computer can connect to the network address 10.0.1.101 or set the TCP/IP settings of active network adaptor to: IP address – 10.0.1.100, subnet mask – 255.255.255.0
- Enter 10.0.1.101 in address bar of your web-browser
- Enter: login root, password root
- Configure the device settings

The web-interface contains the next web-pages:

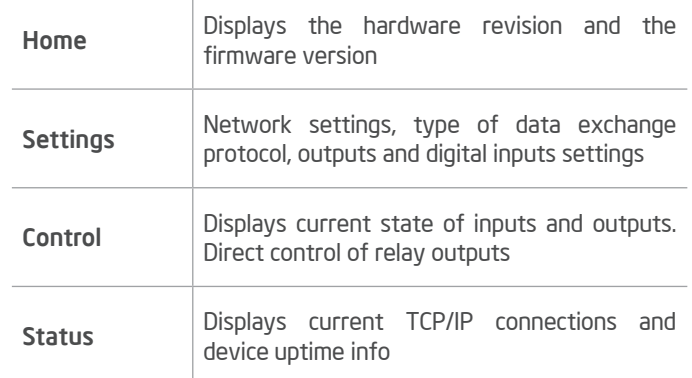

#### For further information refer to www.highcross.com